## **KinderConnect – Child Search**

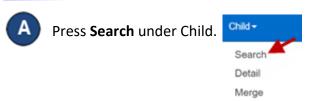

**B** Enter your search criteria.

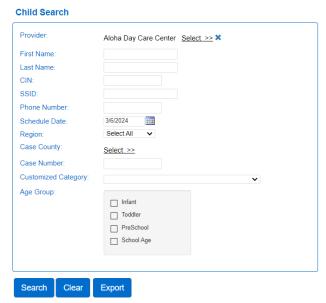

The *Schedule Date* field will limit your search results to children with active authorizations on the selected day. To see all children, remove the date from this field.

- Press Search. Search Clear
- Children who meet the search criteria are displayed in the **Search Results**.

Search Results

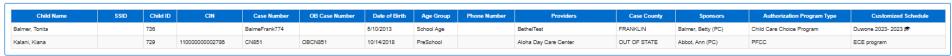

- The *Child Name* and the *Customized Schedule* name are links to the corresponding detail pages. Click on a child's name in the *Child Name* column to navigate to the corresponding Child Detail page. Click on a schedule name under the *Customized Schedule* column to navigate to the corresponding Customized Schedule Detail page.
- Press Clear to clear the search criteria previously entered.

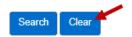